## **小动物活体实时成像仪 Biospace OPTIMA 开关机流程**

- **1. 开机:**
	- **① 开电脑主机 (电脑密码:bios123)**

**完全进入电脑桌面后,观察仪器副屏是否点亮。已点亮可跳过步骤②**

- **② 成像仪开机:长按设备正面面板按钮 3s 开机 → 开机 3-5 min 后**
- **③ 打开电脑软件**
- **④ 观察仪器副屏 等待 Tube Temp 降温至-28℃后,开始图像采集**

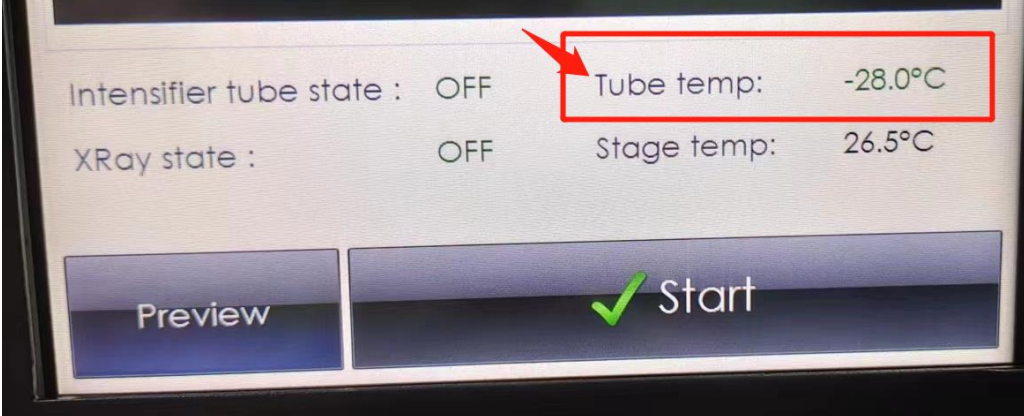

- **2. 关机**
- **2.1 麻醉机关机:每一次实验结束时,请务必确认麻醉仪关闭。**

**★要检查 5 个部件都要关!!①蒸发罐指数归零;②流量计 O2开关关闭;③关 闭麻醉气泵;④关闭气体回收器;⑤关闭麻醉仪插座总开关。**

## **2.2 成像仪关机:**

⚫ **确认 48 小时内无人使用后可严格按照以下顺序关机**

**①关闭电脑软件 → ②关闭仪器(短按设备正面面板按钮关机,触屏黑 屏) → ③关电脑主机。★一定要先关软件再关仪器!!!**

⚫ **48 小时内有人继续使用(当天有人使用可以不用关电脑主机) 关闭电脑软件 →关电脑主机,★不关仪器。**